## wLepide

**CONFIGURATION GUIDE**

# **EXCHANGE ONLINE AUDITING**

## **Table of Contents**

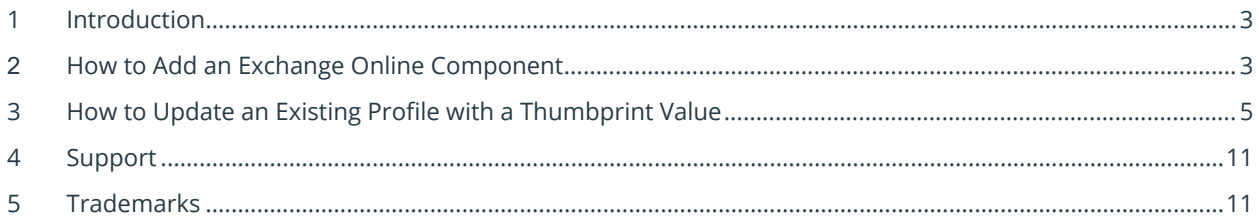

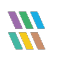

## <span id="page-2-0"></span>1 Introduction

<span id="page-2-1"></span>This guide explains how to add a new Exchange Online Component for Auditing.

## 2 How to Add an Exchange Online Component

- Click the Settings icon **to t**o go to the Settings screen of the Lepide Data Security Platform
- Select **Component Management**

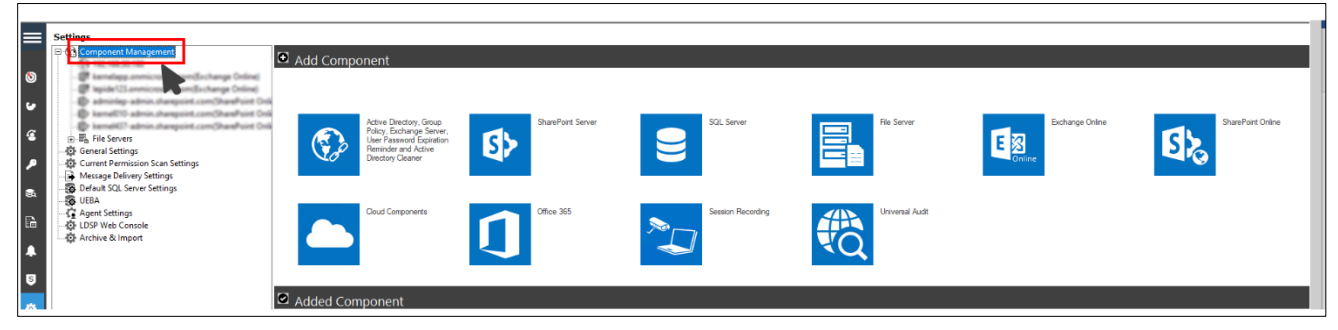

*Figure 1: Component Management*

• Select **Exchange Online**

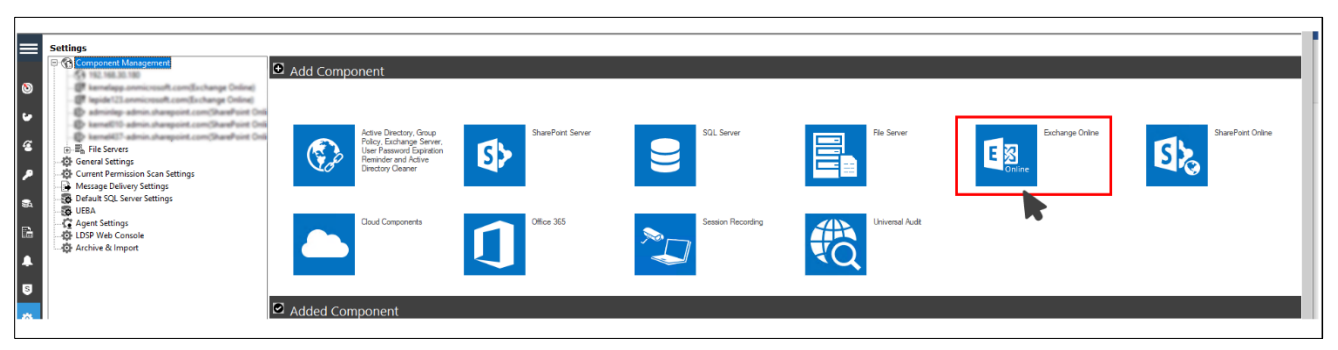

*Figure 2: Select Exchange Online*

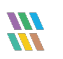

• Enter the Credentials of your tenant

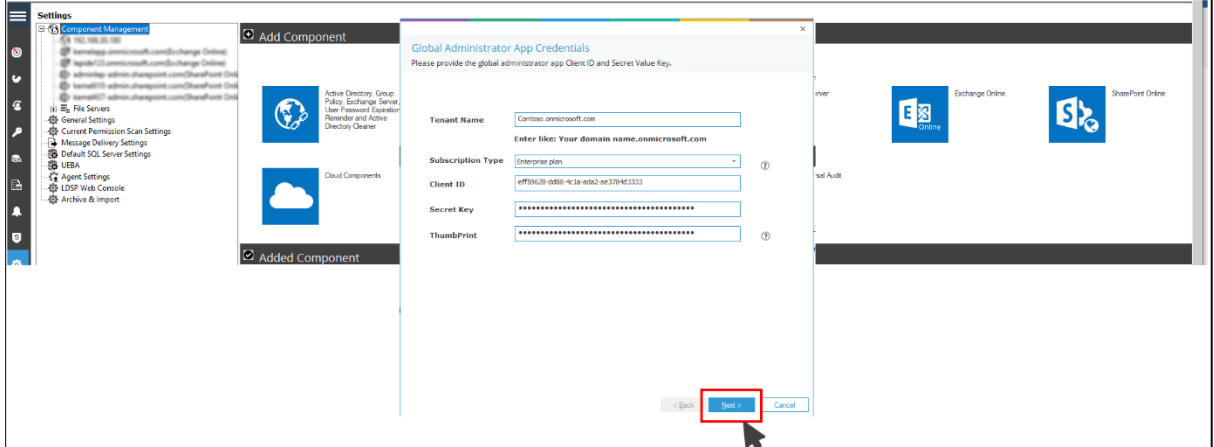

*Figure 3: Global Administrator App Credentials*

- Click **Next**
- Complete all the steps to add a new **Profile**

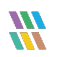

## <span id="page-4-0"></span>3 How to Update an Existing Profile with a Thumbprint Value

• Select the Settings icon **for** from the main console screen:

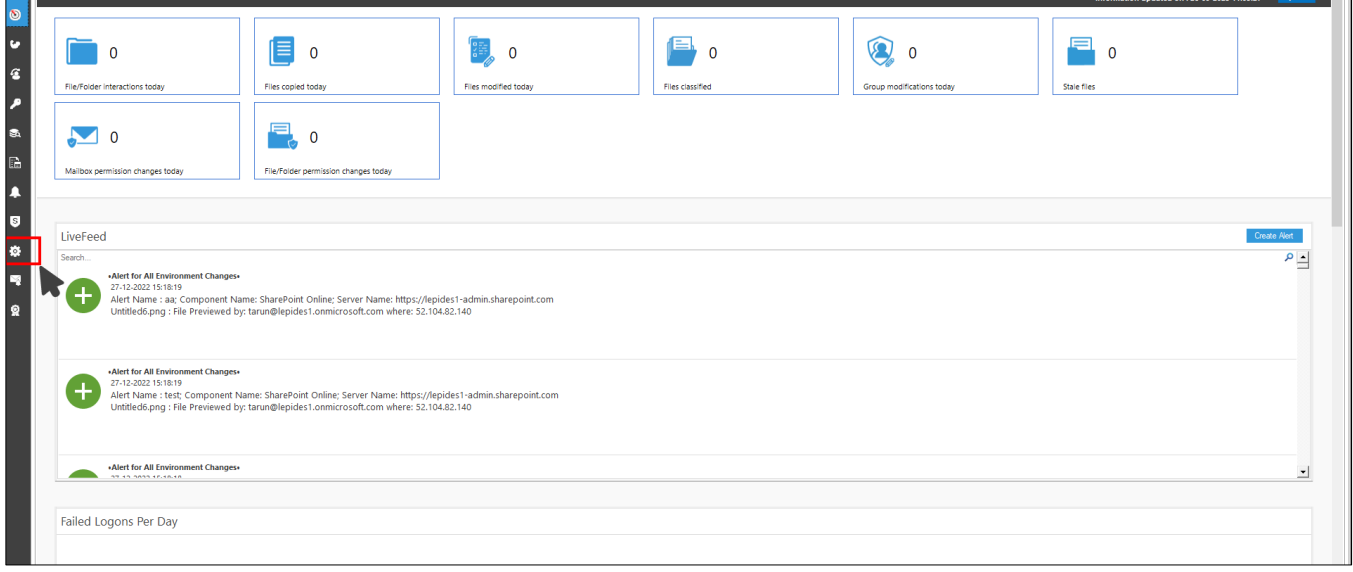

*Figure 4: Settings Icon from Main Console Screen*

• Select an existing Exchange Online auditing profile:

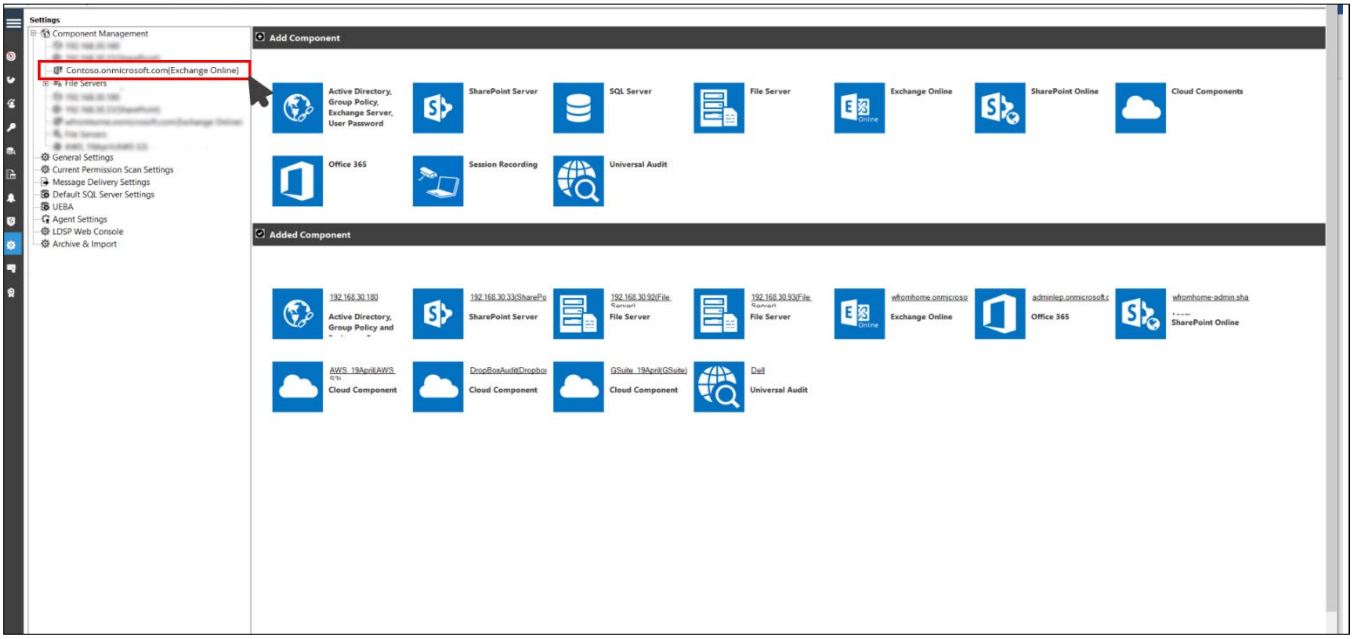

*Figure 5: Select an Existing Exchange Online Auditing Profile*

The following screen will be displayed:

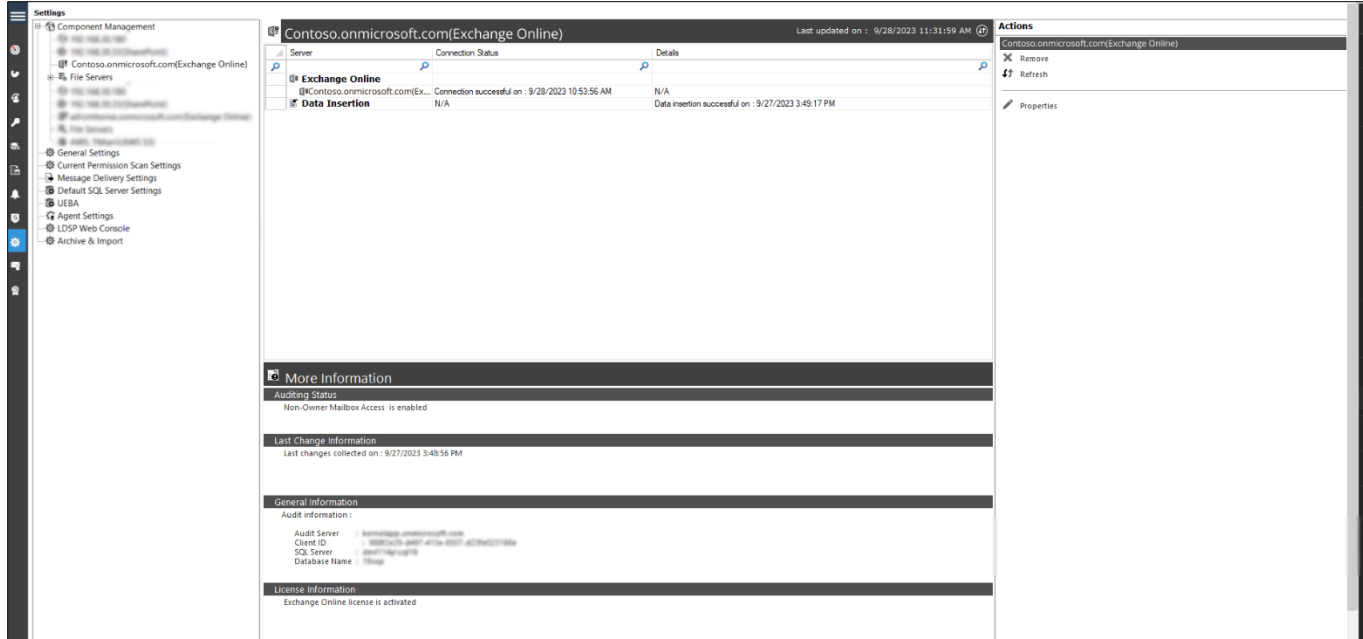

*Figure 6: Existing Auditing Profile*

#### • Select **Properties**

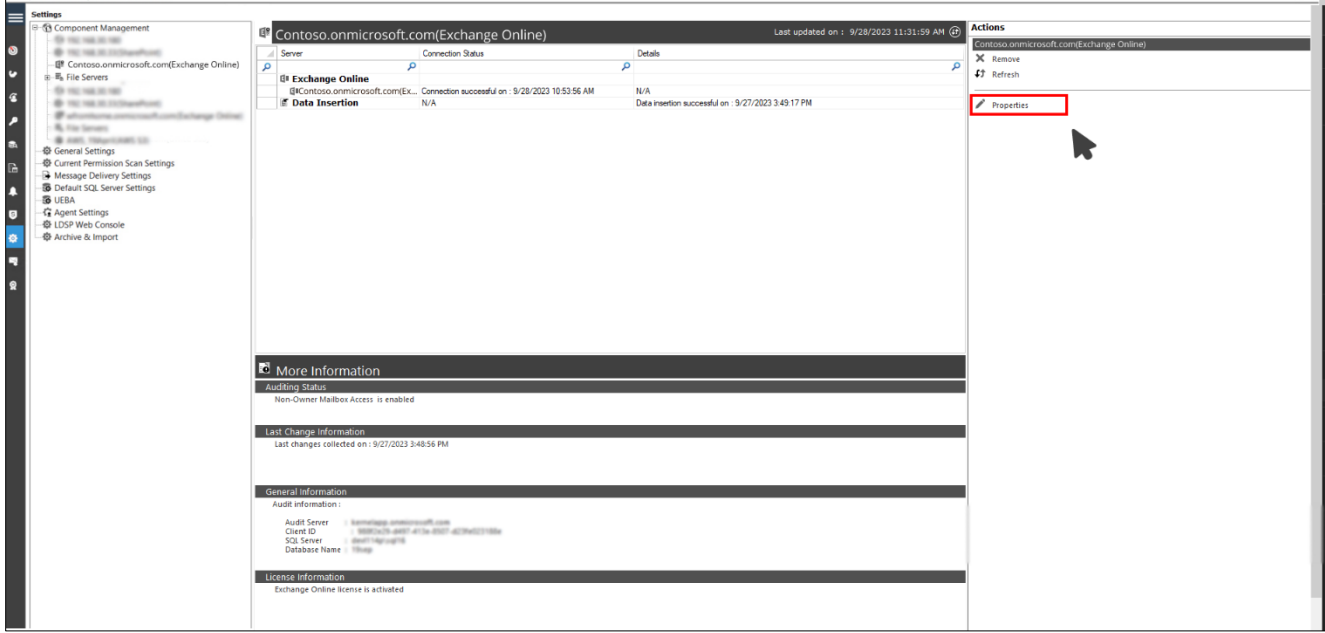

*Figure 7: Edit the Thumbprint Value for an Existing Audit Profile*

The Global Administrator App Credentials dialog box will be displayed:

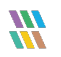

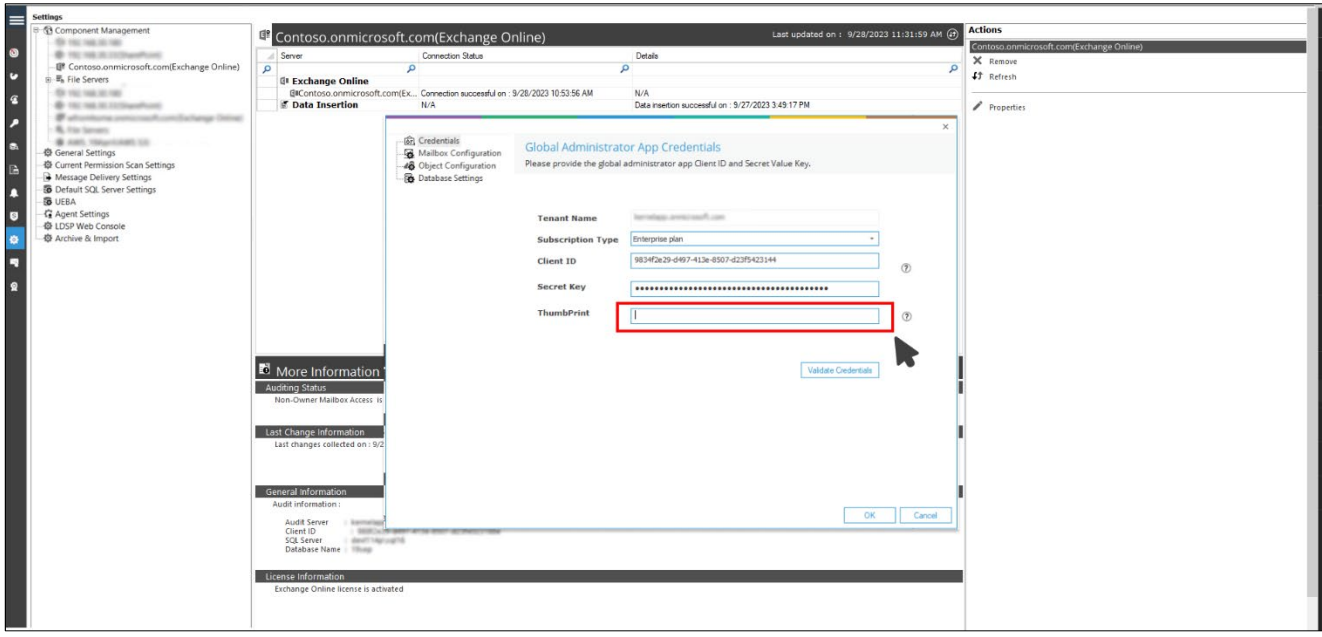

*Figure 8: Adding the Thumbprint Value*

• For instructions on how to generate a Thumbprint for your domain, click the  $\boxed{\odot}$  icon

A list of steps will be displayed:

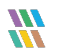

 $\overline{\mathbf{x}}$ 

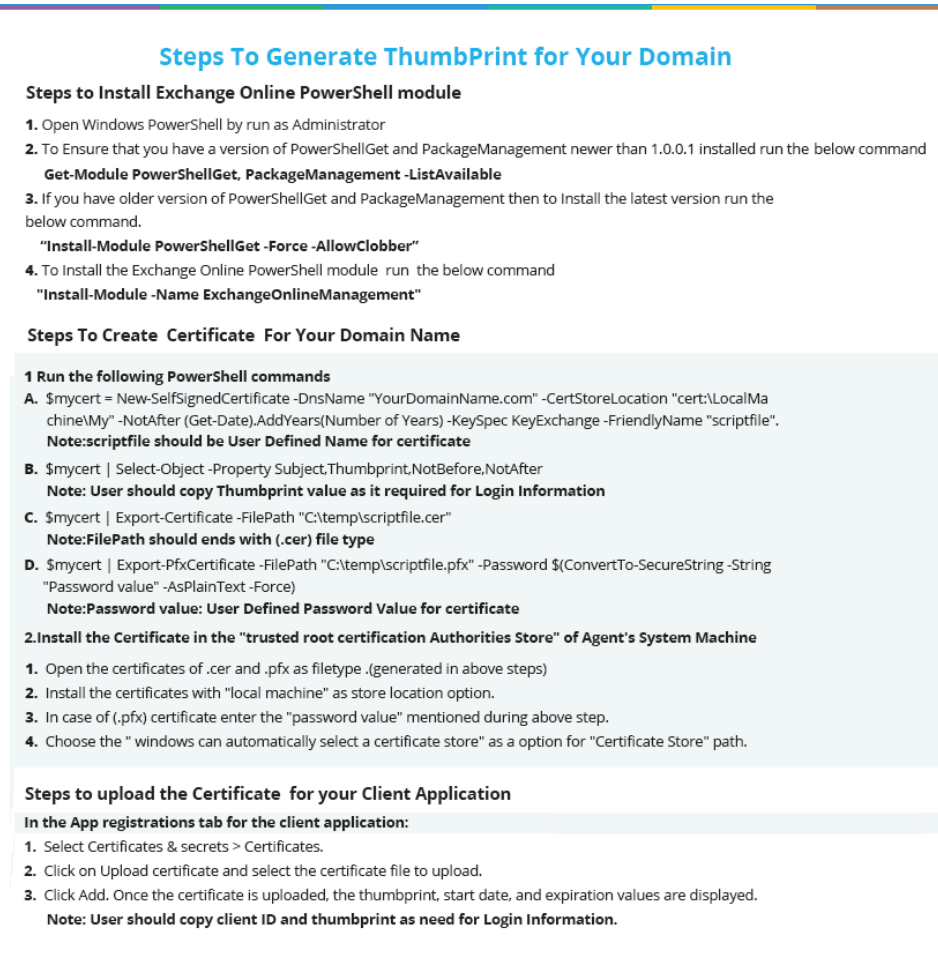

*Figure 9: Steps to Generate a Thumbprint*

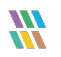

• Enter the Thumbprint value and click **Validate Credentials**

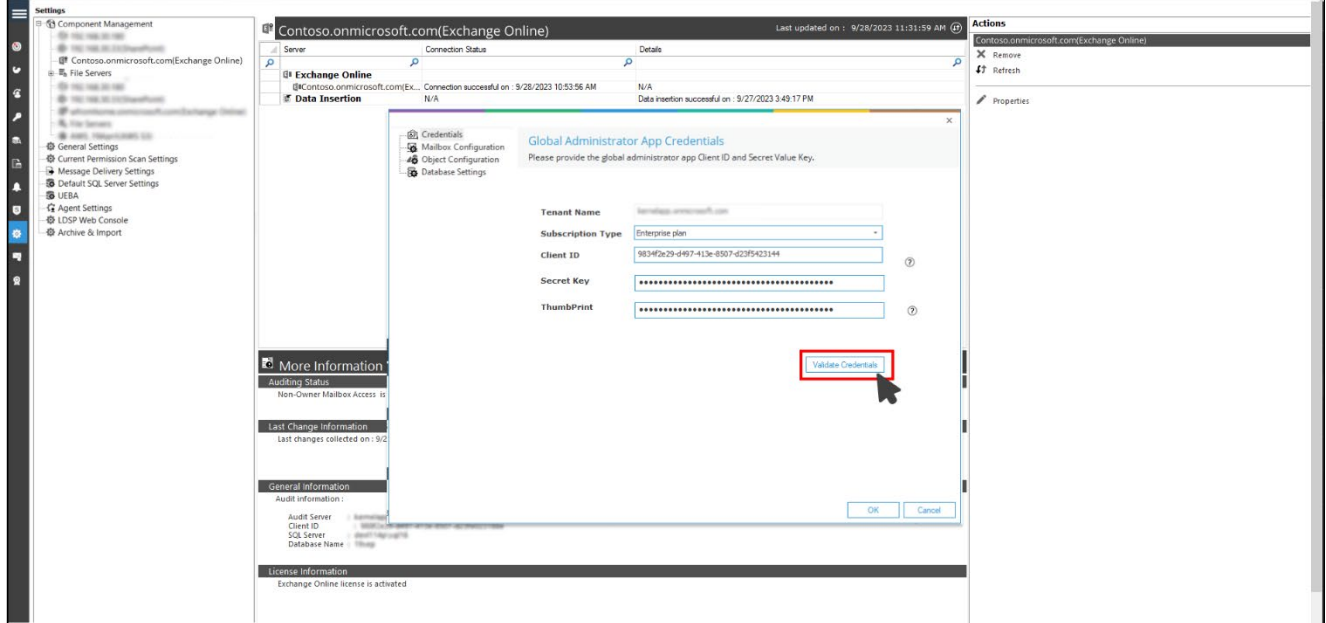

*Figure 10: Click Validate Credentials*

A message box will be displayed showing successful validation of credentials:

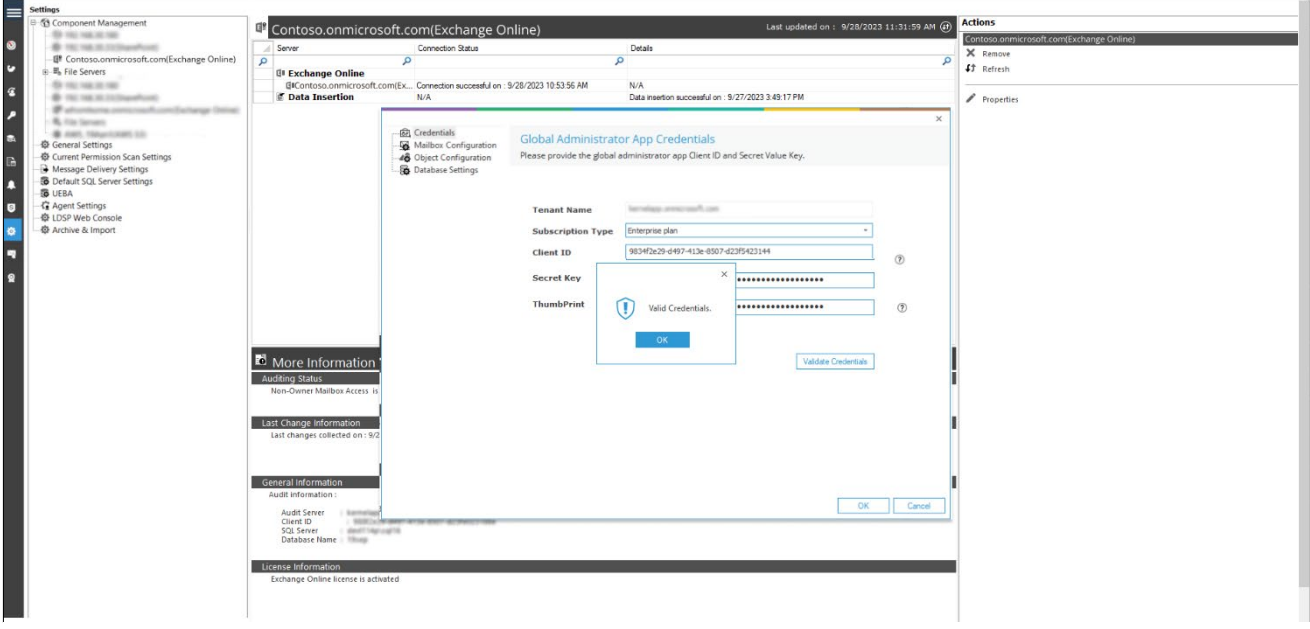

*Figure 11: Credentials Successfully Validated*

 $\frac{m}{m}$ 

## <span id="page-10-0"></span>4 Support

If you are facing any issues whilst installing, configuring, or using the solution, you can connect with our team using the contact information below.

### Product Experts

USA/Canada: +1(0)-800-814-0578 UK/Europe: +44 (0) -208-099-5403 Rest of the World: +91 (0) -991-004-9028

## Technical Gurus

USA/Canada: +1(0)-800-814-0578 UK/Europe: +44 (0) -208-099-5403 Rest of the World: +91(0)-991-085-4291

Alternatively, visit <https://www.lepide.com/contactus.html> to chat live with our team. You can also email your queries to the following addresses:

[sales@Lepide.com](mailto:sales@Lepide.com) 

[support@Lepide.com](mailto:support@Lepide.com)

<span id="page-10-1"></span>To read more about the solution, visi[t https://www.lepide.com/data-security-platform/.](https://www.lepide.com/data-security-platform/)

## 5 Trademarks

Lepide Data Security Platform, Lepide Data Security Platform App, Lepide Data Security Platform App Server, Lepide Data Security Platform (Web Console), Lepide Data Security Platform Logon/Logoff Audit Module, Lepide Data Security Platform for Active Directory, Lepide Data Security Platform for Group Policy Object, Lepide Data Security Platform for Exchange Server, Lepide Data Security Platform for SQL Server, Lepide Data Security Platform SharePoint, Lepide Object Restore Wizard, Lepide Active Directory Cleaner, Lepide User Password Expiration Reminder, and LiveFeed are registered trademarks of Lepide Software Pvt Ltd.

All other brand names, product names, logos, registered marks, service marks and trademarks (except above of Lepide Software Pvt. Ltd.) appearing in this document are the sole property of their respective owners. These are purely used for informational purposes only.

Microsoft®, Active Directory®, Group Policy Object®, Exchange Server®, Exchange Online®, SharePoint®, and SQL Server® are either registered trademarks or trademarks of Microsoft Corporation in the United States and/or other countries.

NetApp® is a trademark of NetApp, Inc., registered in the U.S. and/or other countries.

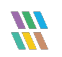